## **Accesso all'area riservata del Nuovo Sito**

**Il personale docente e ATA potrà accedere all'area riservata seguendo le indicazioni pubblicate nell'area riservata del vecchio sito:**

**DOCENTI [>> accedi](http://www.itcgmatteucci.it/comunicati-riservati-ai-docenti-as-2017-2018/2553-avviso-trasferimento-del-sito-web-su-nuova-piattaforma-e-variazione-di-credenziali-per-l-accesso-all-area-riservata.html)**

**ATA [>> accedi](http://www.itcgmatteucci.it/comunicati-riservati-al-personale-ata/2554-avviso-trasferimento-del-sito-web-su-nuova-piattaforma-e-variazione-di-credenziali-per-l-accesso-all-area-riservata-3.html)**

**Dopo il primo accesso all'area riservata è necessario cambiare la password precedentemente indicata per l'accesso all'area riservata, attivando l'opzione "Modifica il tuo profilo" come indicato nell'immagine sottostante**

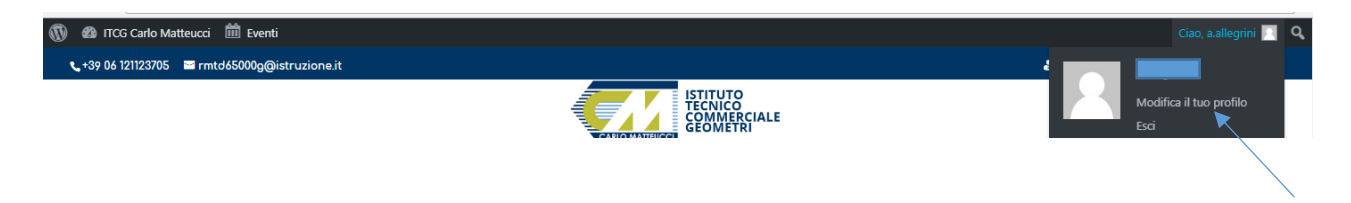

## **Cercare poi l'opzione seguente e premere il pulsante "Genera Password"**

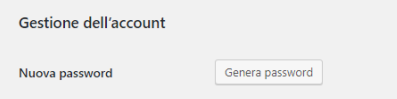

**Scrivere la password personale al posto di quella che viene proposta automaticamente dal sistema** 

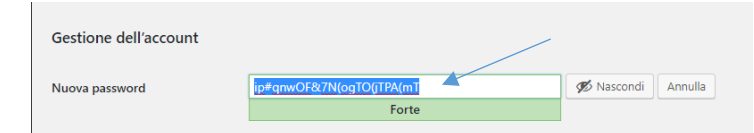

**Al termine premere il pulsante in basso a destra "Aggiorna profilo"**

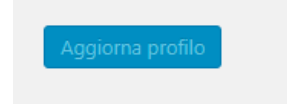